# **Take a Tour of** My**Chart**

### **Switch Accounts**

If you are a proxy holder and have permission to view another person's MyChart account, easily switch to their account by clicking their name.

### **Health**

View your medical record, including test results, current issues, medications, immunizations and allergies. View and download your care plans.

#### **• View Test Results**

Blood work and other test results are posted under the Health section to be viewed at any time. Graph past results to compare over time.

#### **• Connect and Share Your Records**

Link your account to other organizations that use MyChart's Care Everywhere feature. Grant one-time, online access to the health information that you see in MyChart.

#### **• Medical Tools**

Review your visit records, request and retrieve medical records and review who last accessed them.

# **Appointments and Visits**

Review all upcoming and past appointments, including your After Visit Summary and provider notes. You can also request a new appointment with one of your providers and request to be added to the waitlist to get an appointment sooner.

**• eCheck-in**

Save time by beginning the check-in process online, three days before an appointment, by confirming contact info, filling out questionnaires and more.

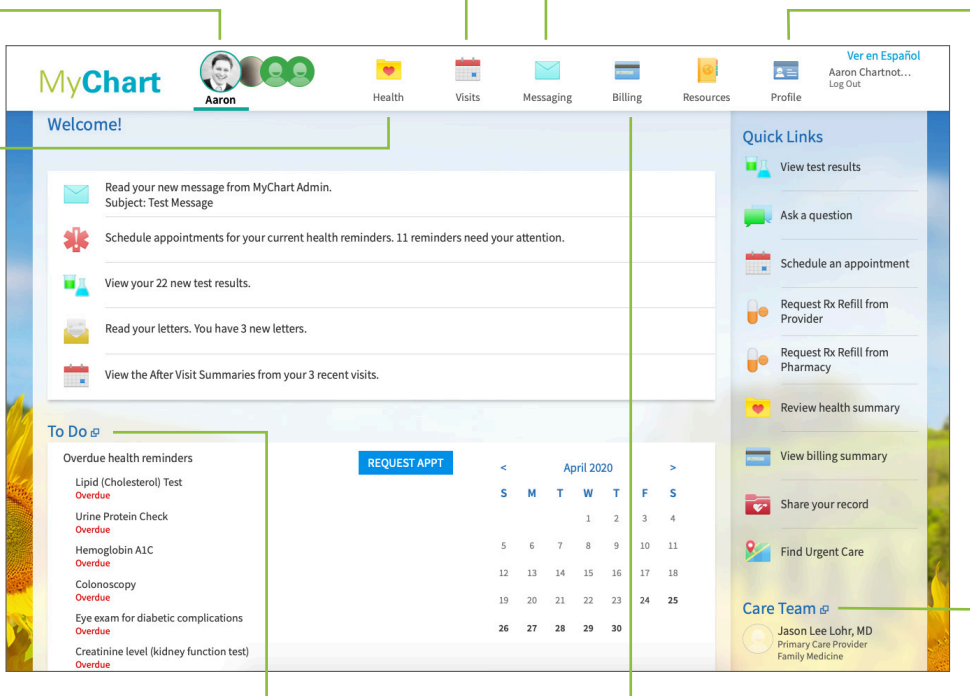

# **Billing**

Review any outstanding balances and billing office contact information under Account Summary. You can also update any insurance information under Insurance Summary.

## **Messages**

View all of your sent and received messages in the Message Center. You can also send a non-urgent message to your care team, requesting a prescription renewal or an appointment follow-up.

- Request prescription renewals online, no need to call the office.
- Review, download and store any letters sent from your doctor's office.

# **Profile**

Update your address, phone number and insurance information under Personalize. Reset your MyChart password or update security questions under Account Settings.

#### **• Family Access Settings**

View and manage who has permission to view and access your MyChart account (also known as proxy access).

**• Communications**

Choose your preferred methods for MyChart communications and alerts.

# **Care Team**

View your Care Team and click on your provider's name to easily send a message or request an appointment.

**To Do** Review your action items, like overdue tests, vaccines and preventive visits. View your upcoming and past appointments. You can also easily request an appointment for outstanding to-do's.

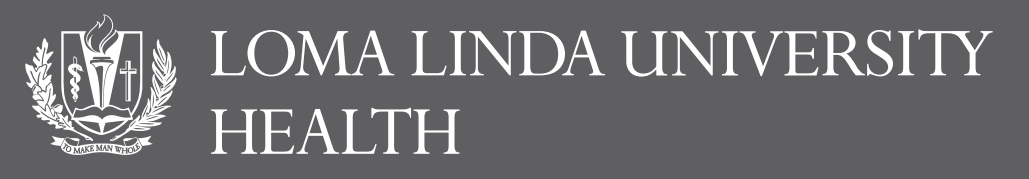

**Many Strengths. One Mission.**